碩士學位論文

# 객체지향 기반의 최적 공압시스템 설계 소프트웨어 개발

濟州大學校 大學院

1952

R

에너지응용시스템學部 電子工學專攻

金 守 珍

2010 年 2 月

## 객체지향 기반의 최적 공압시스템 설계 소프트웨어 개발

共同指導敎授 都 良 會, 崔 勁 賢

## 金 守 珍

이 論文을 工學 碩士學位 論文으로 提出함

2010 年 2 月

金守珍의 工學 碩士學位 論文을 認准함

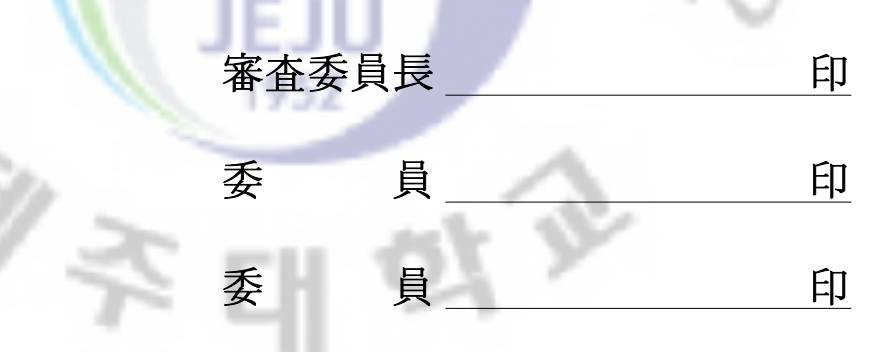

濟州大學校 大學院

2010 年 2 月

*d'Collection @ jeju* 

## Development of Optimum Pneumatic System Design Software based on Object-orient approach

Su-Jin Kim

#### (Supervised by professor Yang-Hoi Doh) (Co-supervised by professor Kyung-Hyun Choi)

A thesis submitted in partial fulfillment of the requirement

for the degree of Master of Engineering

2010 . 2 .

This thesis has been examined and approved.

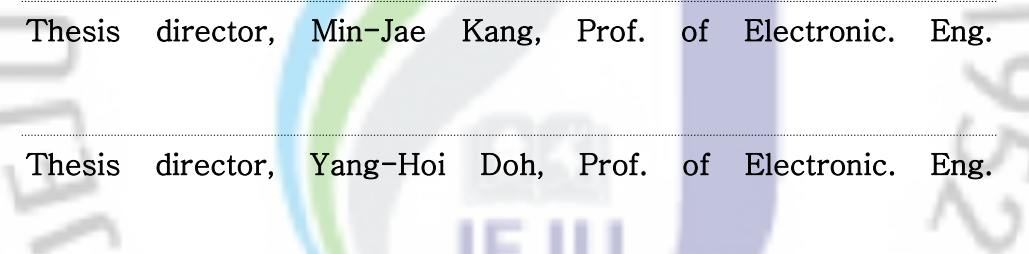

Thesis director, Kyung-Hyun Choi, Prof. of Mechatronics. Eng.

February 2010 Date

Faculty of Applied Energy System Major of Electronic Engineering GRADUATE SCHOOL JEJU NATIONAL UNIVERSITY

**Collection** @ jeju

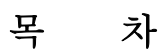

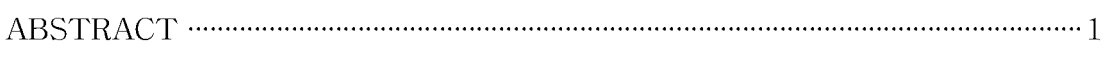

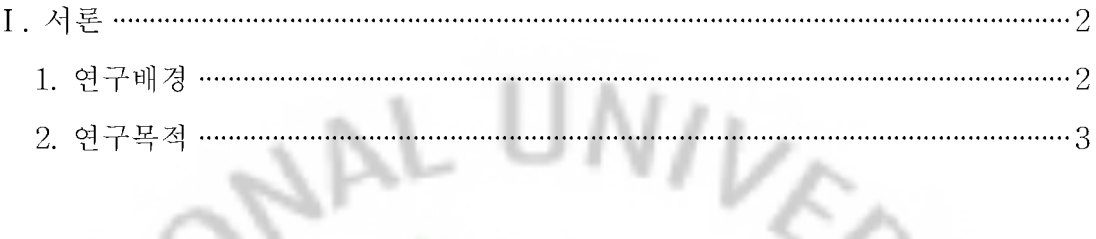

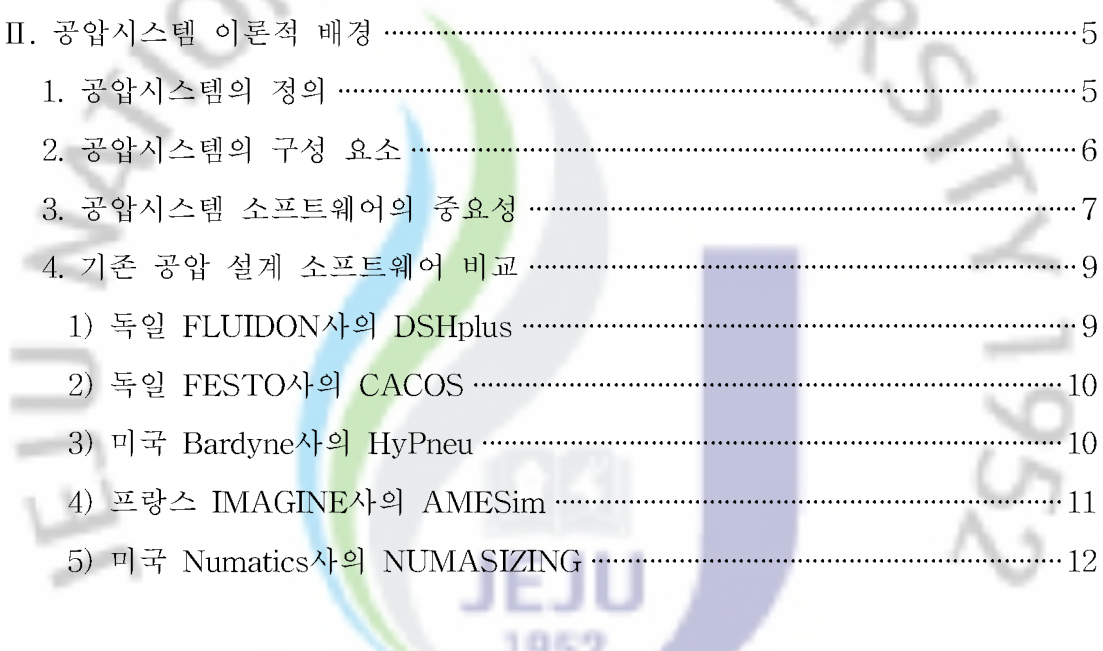

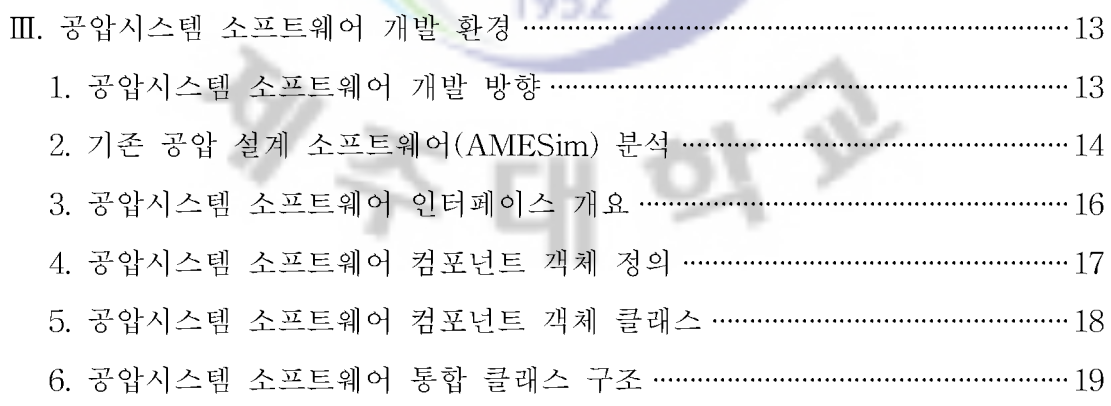

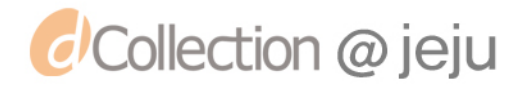

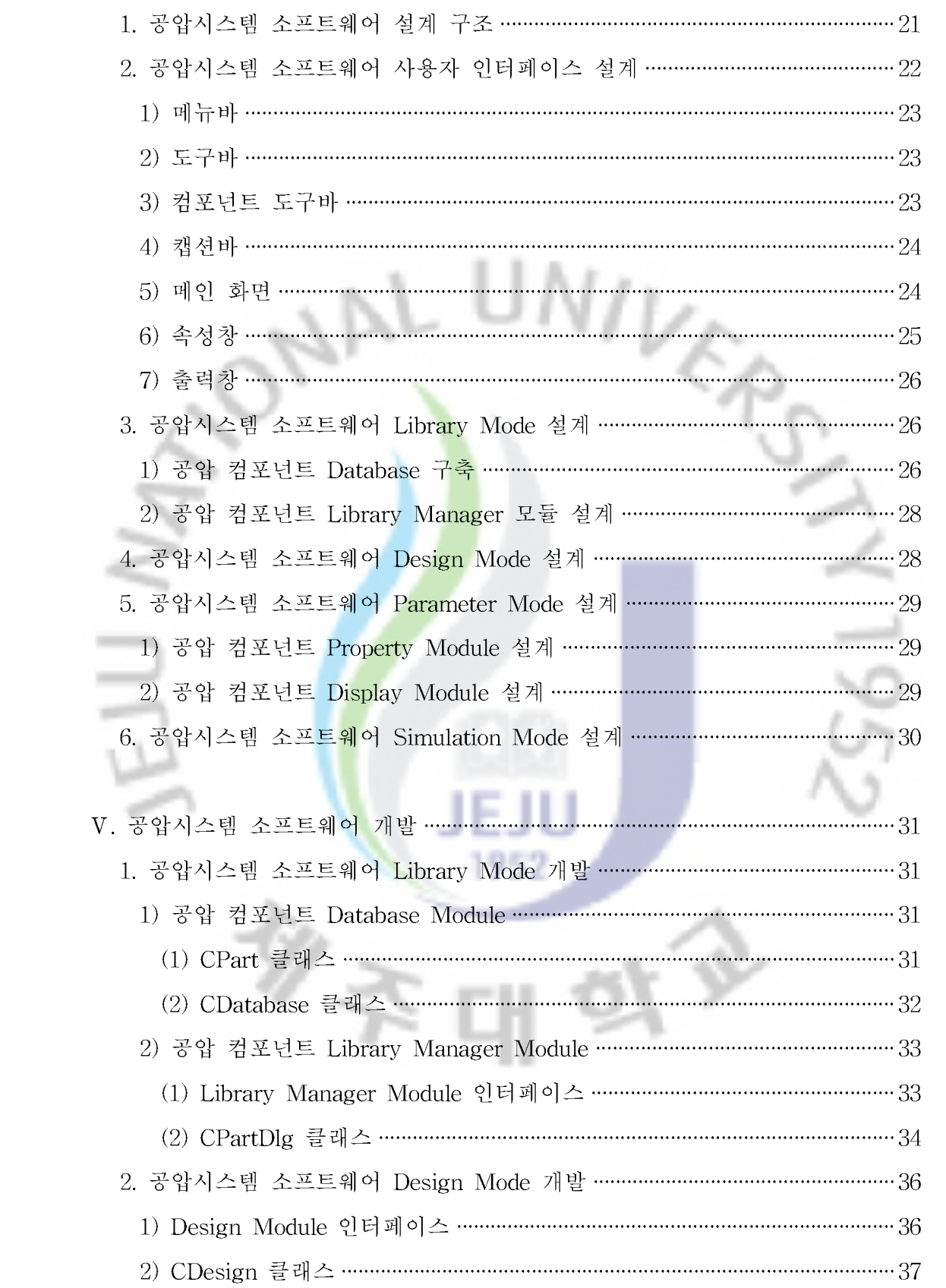

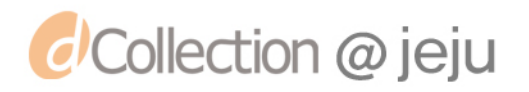

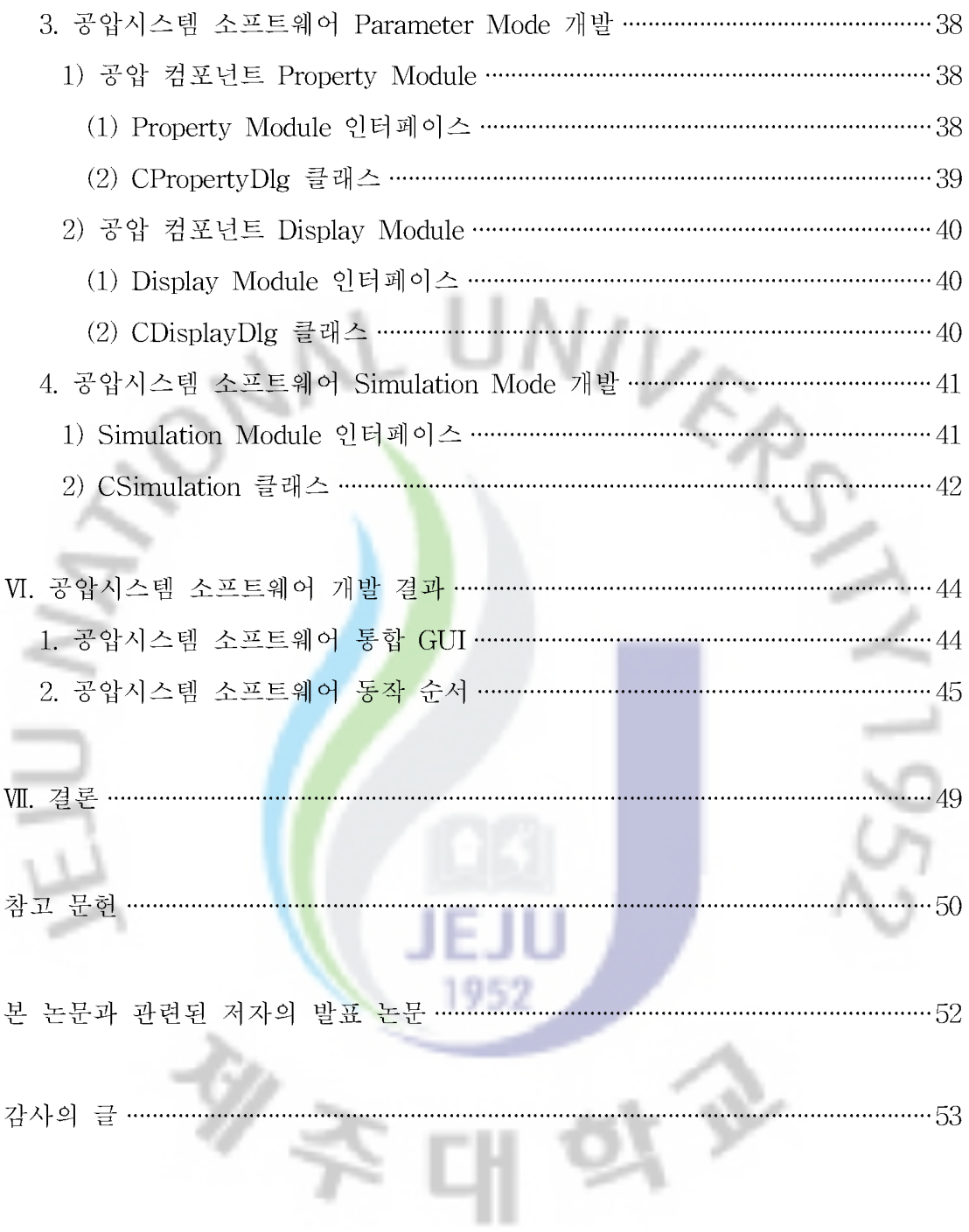

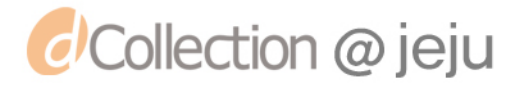

## LIST OF FIGURES

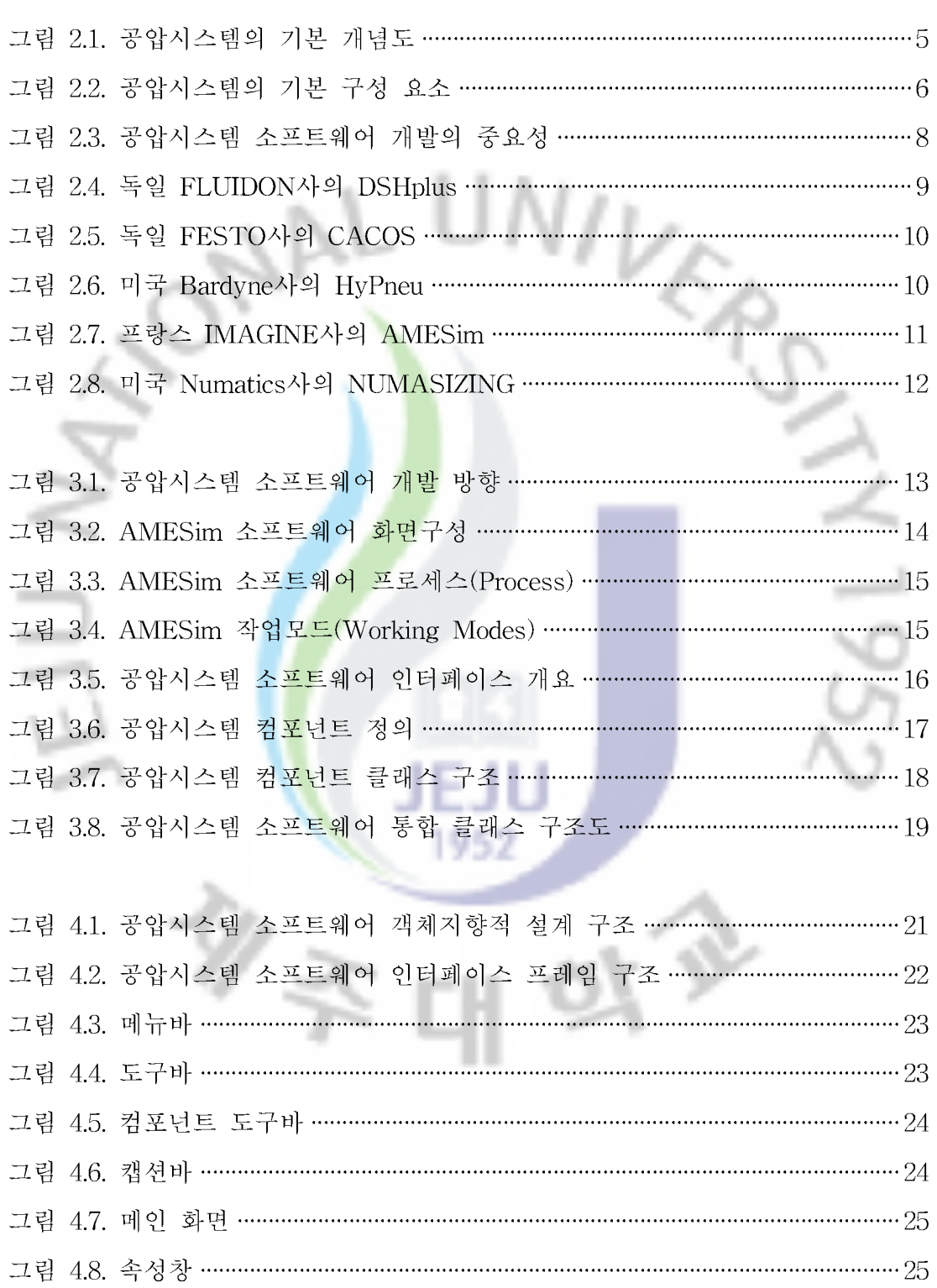

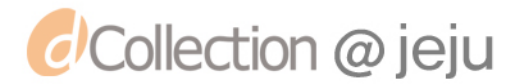

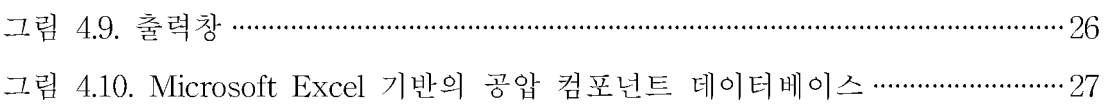

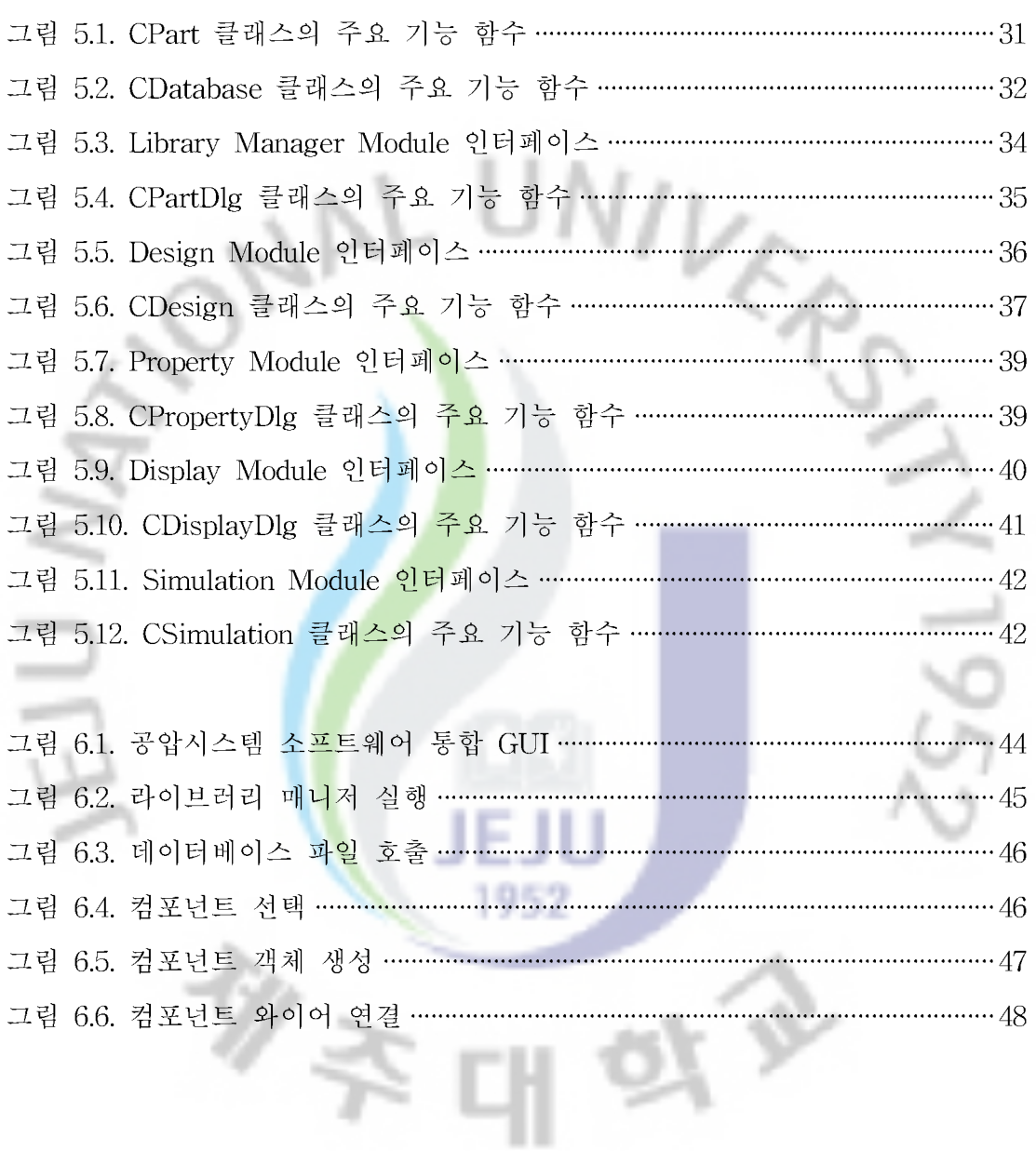

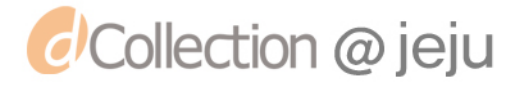

## LIST OF TABLES

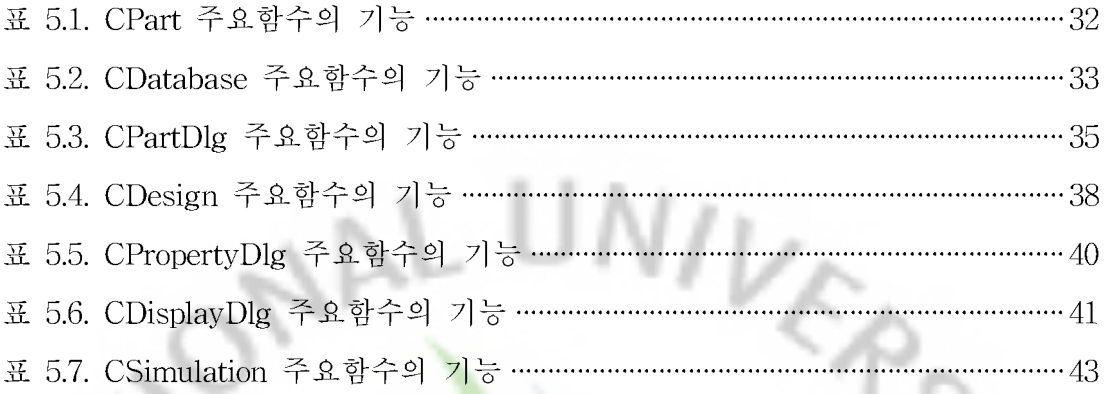

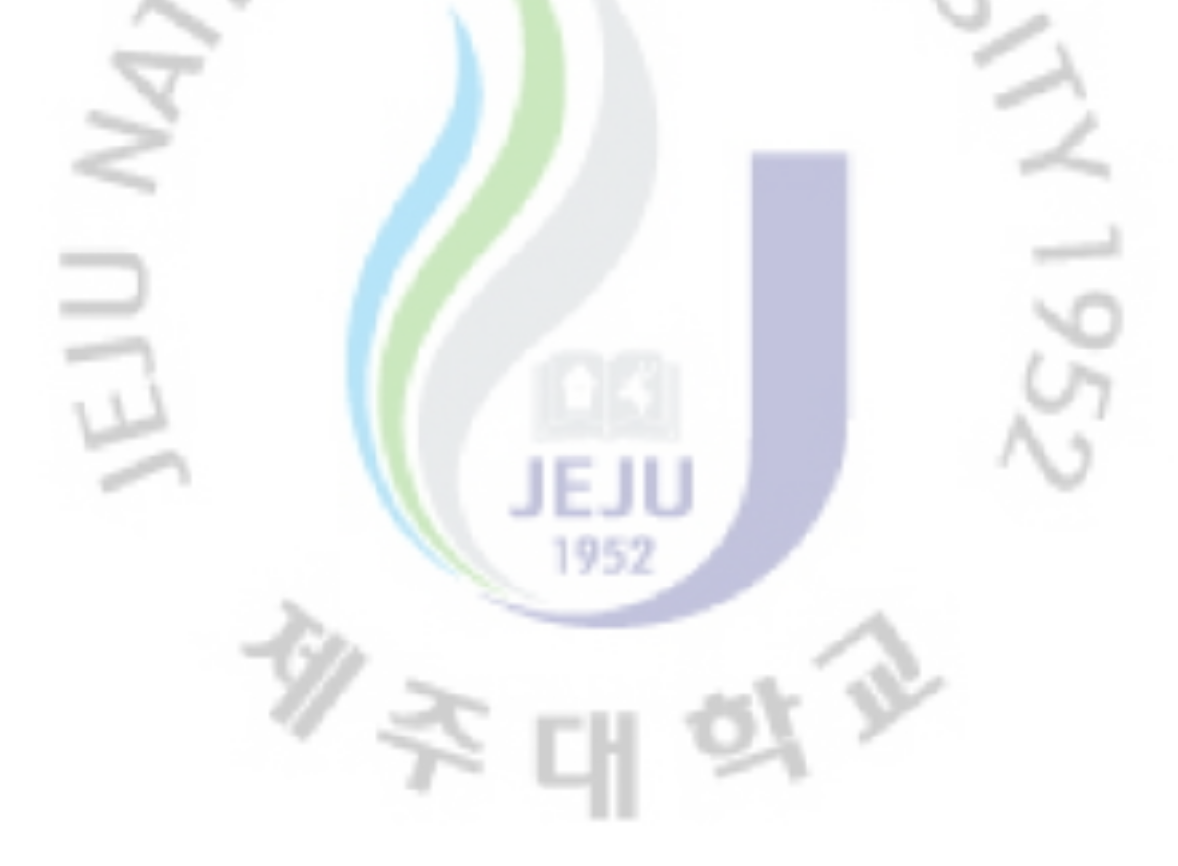

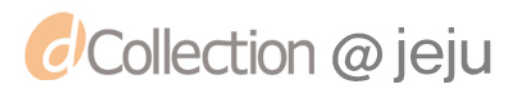

#### **ABSTRACT**

Energy is consumed with TV, Telephone, Light, Computer and so on by people in living. Necessity and Importance gather strength with using energy in all of social fields. Most of them in economy, on the other hand, depend on limited resource like oil and gas. Getting exhausted, finally it might result in confusion of energy.

To solve a problem with lack of energy, it comes out to develop alternative energy. In a national policy, research and investment are implemented for using efficiently green energy resource like wind, solar, water energy and so on and alternate with limited one.

In the factory, 70% of electrical power is consumed by motors and 25% of them is consumed by hydraulic units. If many of valves and cycles of cylinders in such factory's hydraulic system can be optimized by control system depending on load's situation, it makes us get result saving loss of electrical power and developing efficiency of energy. We can easily guess air pressure system with saving high efficiency energy will have a effect on industrial field overall.

This thesis' purpose is making Object-Oriented Programming for designing optimized air pressure system when establishing foundation of system to save loss of resource and make the best use of energy.

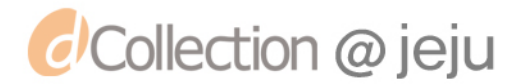

#### I. 서론

#### 1. 연구배경

현대 사회에서 사람들이 일상생활에서 접하는 TV, 전화기, 형광등, 컴퓨터, 냉 난방기기 등 거의 모든 분야에서 에너지가 사용되고 있다. 그렇기 때문에 현대 사회를 살아감에 있어서 에너지는, 갈수록 그 필요성과 중요성이 증대되고 있다. 하지만 현대 사회에서 사용하고 있<mark>는</mark> 에너지는 대부분 석유, 가스 등 유한한 자 원을 이용하고 있기 때문에 시간이 지날수록 고갈되어, 종래에는 에너지 대란이 일어날 수 있다. 따라서 세계 각 <mark>국가</mark>에서는 이러한 유한한 에너지원을 대신할 대체 에너지에 대한 개발이 주요 화두로 떠오르며, 태양열, 풍력, 수력 등의 무한 한 자연의 에너지를 효율적으로 이용하고 대체하기 위한 연구와 투자가 국가적 으로 활발히 이루어지고 있다. 또한, 위와 같이 유한한 자원을 대체할 에너지원 을 개발하는 것 외에, 기<mark>존</mark>의 유한한 자원을 효율적으로 사용하여 자원의 불필요 한 소비와 낭비를 줄이는 방법도 동시에 연구되어 지고 있다.

공장에서 소비되는 전력의 약 70%는 전동기에 소비되고 있고, 이 가운데 25% 가 유압 유닛에서 소모되는 전력이다. 이러한 공장의 유압시스템에서 대수가 많 은 밸브를 최적화 설계하고 실린더의 회전수를 부하의 상황에 따라 최적의 제어 를 한다면, 소비전력 절감 및 에너지 효율 향상이라는 결과를 얻을 수 있다. 실 제 공장에서 사용하는 에너지 중에서 공기압이 차지하는 비율은 16%로써 전기 에너지(78%)에 이어 다음이다. 압축공기를 사용하는 공정별로 살펴보면, 기계가 공 46%, 제조 16%, 도장 15%, 단조 열처리 등 7%, 프레스, 부품, 성형, 조립 등 이 16%를 차지하고 있다. 압축공기 사용량은 Air blow 50%, 액추에이터 구동 35%, 누설 15%이며, 이러한 공기압의 사용실태에서 보듯이 고효율 에너지 절약 형 공기압 시스템 개발은 전 산업분야에 미치는 파급효과가 매우 클 것임을 알 수 있다.

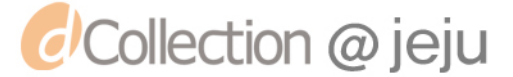

지금까지는 화경문제를 고려하지 않고 단수히 연속운전조건에서 에너지 변환 효율만을 고려하여, 전기나 유압구동시스템에 비해 공기압구동시스템이 열악하다 고 알고 있었다. 그리고, 전기가격은 1원, 유압가격은 4원인데 비해 압축공기 가 격은 10원으로 상대적으로 매우 비싸기 때문에 더욱 공압시스템에 대해 소홀한 편이었다. 하지만, 1997년 6월에 발표된 공업제품 및 서비스 환경 영향 평가방법 인 ISO-14040의 LCA(Life Cvcle Assessment) 관점에서 보면, 제품의 제조, 가 동, 폐기 전 프로세스의 통합에너지를 바탕으로 하여 공기압 구동시스템을 비교 해 보았을 때, 공기압구동시스템은 전기나 유압 구동시스템과 비교하여도 나쁘지 않다. 특히, 현대에는 CO2 배출 규제, 에너지절약 관련 법규 강화, ISO 4000, 지 구 온난화 방지 등 세계적으로 환<mark>경</mark>문제가 심각한 사회문제로 대두되고 있는 시 점이기 때문에, 유압 등의 자원을 <mark>사</mark>용하는 시스템보다 압축공기를 이용한 친환 경적인 공기압 시스템 개발은 더욱 중요하다.

#### 2. 연구목적

기존의 공압시스템 소프트웨어들은 유공압 제품을 포괄적으로 해석하는 프로그 램이라고는 하나 각 제품들마다 어느 한쪽으로 치우친 경향이 있고, 동력 절약회 로 Library 기능을 가지고 있<mark>지</mark> 않기 때문에 실제 에너지 절감에 많은 도움이 되 지 않는다. 그리고 외국 공압 제품들이 제공하는 계수개면 및 계산 수식이 각기 다르고, 시스템을 구성하는 각 부품이 갖는 계수치들이 실제 환경에 적용되었을 때가 아닌, 수학적 모델링에 의한 값으로 내장되어 있기 때문에, 실제 산업용으 로 활용하고 시험했을 경우 현저한 오차가 발생한다. 국내와 교정 및 치수의 환 경도 다르기 때문에 현장 엔지니어가 사용하고 적용하는 것도 매우 힘든 실정이 다. 또한, 기존의 공압용 소프트웨어들은 ISO 표준심볼(Symbol)을 이용한 다양 한 범용 컴포넌트를 제공하고 있고, 각 컴포넌트 내부에는 수학적 서브모델을 포 함하고 있다. 하지만 범용 소프트웨어의 특성상 다양한 기능을 제공하기 위해서 많은 기능을 추가시키다보니, 특정 모듈을 사용하는 입장에서 볼 때 불필요한 요

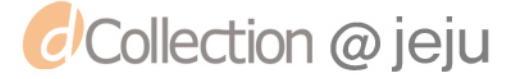

소가 많고. 복잡한 사용방법에 의해서 비전문가들이 다룰 수 있을 정도의 사용은 힘들다. 기존 프로그램들이 제공하는 CAD 기능은 전문가 외에는 사용하기 매우 어렵게 개발되어 있고, 각 제품들의 특성해석을 위한 알고리즘도 사용자 위주로 되어 있지 않기 때문에, 제품에 익숙하지 않은 초보 사용자가 최적화된 부품을 선택하고 시스템의 회로를 설계하는데도 많은 어려움이 따른다. 따라서, 공압 비 전문가도 공압시스템을 설계할 수 있는 직관적이고 편리하면서 국내 환경에 최 적화 되어 있는 설계 프로그램 개발이 중요하다.

에너지 절약형 공기압 시스템을 구축하기 위해서는 에너지 절약형 공기압 액추 에이터(공기압 쿠션실린더) 개발, 에너지 절약형 제어밸브 개발, 에너지 절약형 공기압 회로 설계기술 개발, 에너지 절약형 구동시스템 개발(저압구동, 에너지 회 수 및 회생 등), 에너지 절약형 제<mark>어시</mark>스템 개발, 배관부의 공기누설 저감대책 등 이 필요하다.

본 연구에서는 위와 같이 공압시스템을 구축함에 있어서 최적의 가상 설계를 가능하게 하여 자원 낭비를 최<mark>소화</mark> 하고, 에너지 효율을 극대화 할 수 있도록 객 체지향 기반의 최적 공압시<mark>스템</mark> 설계 소프트웨어를 개발하고자 한다.

1955

一

 $\mathscr{Y}$   $\Rightarrow$ 

### II. 공압시스템 이론적 배경

1. 공압시스템의 정의

공압시스템이란 공기를 압축 또는 감압한 상태로 목적에 맞게 사용하는 공학기 술을 말한다.

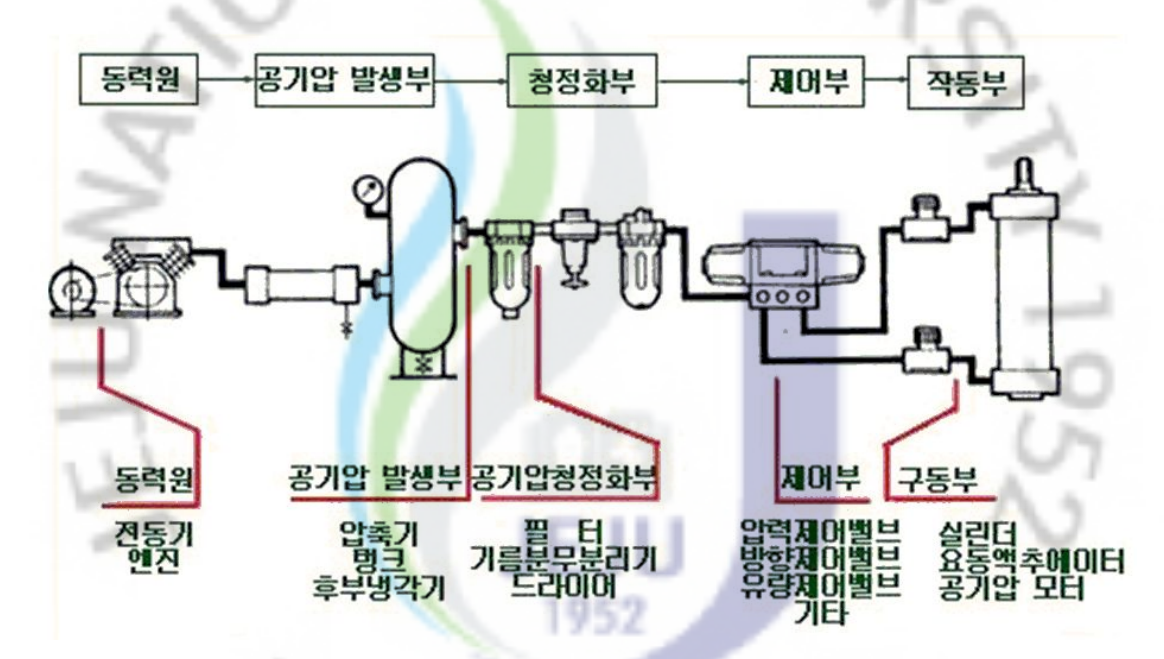

그림 2.1. 공압시스템의 기본 개념도.

*d*Collection @ jeju

그림 2.1.은 공압시스템의 기본 개념도를 나타낸다. 전동기 등의 동력원은 압축 기를 작동시켜 공기탱크에 있는 공기를 압축시키고, 압축된 공기는 불순물이 필 터링된 후 제어밸브에 공급된다. 제어밸브는 공급된 압축공기를 적절한 압력과 유량으로 조절하고, 액추에이터와 실린더 등 시스템의 각 구동부로 공급하여 시 스템을 작동시킨다.

#### 2. 공압시스템의 구성 요소

공압시스템은 크게 공기탱크에 압축기를 이용하여 공기를 압축시키고, 압축된 공기를 필터와 냉각기 등을 거쳐 불필요한 성분을 걸러낸 후, 제어밸브와 제어기 기 등을 통해서 적절하게 압력과 방향, 유량 등을 조절하면서 액추에이터로 보내 시스템을 구동시키게 된다. 공압시스템의 구동을 위해서는 그 밖에도 수많은 정 밀기기들이 유기적으로 맞물려 작동하고 있다.

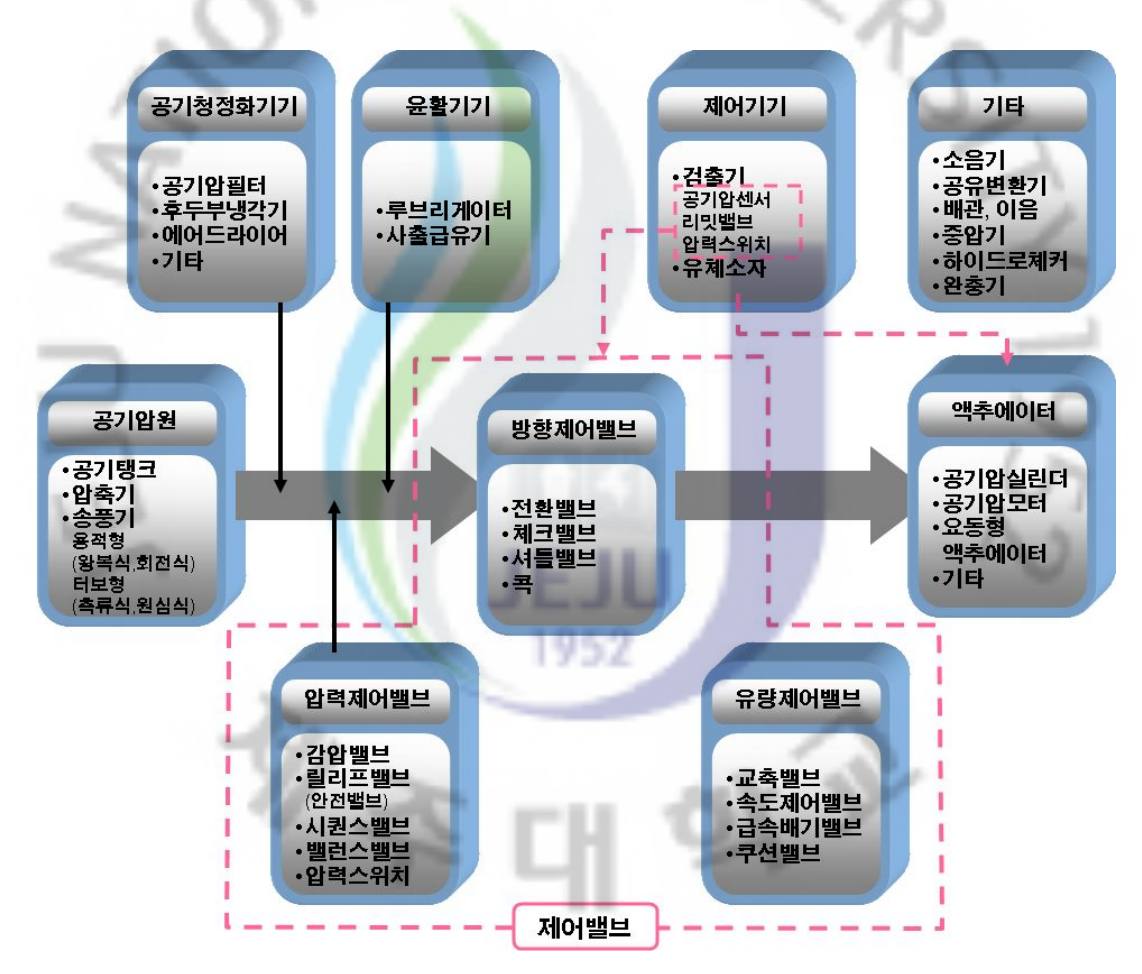

그림 22. 공압시스템의 기본 구성 요소.

*d'Collection @ jeju* 

그림 2.2.는 공압시스템의 기본 구성 요소를 나타낸다. 공압시스템 구성 요소 중에서도 제어밸브는 수많은 구성 요소로 이루어진 복잡하고 정밀한 제어기기로

 $-6-$ 

써 특히 중요한 부분이다. 감압밸브, 안전밸브, 시퀀스밸브, 밸런스밸브, 압력 스 위치 등으로 이루어진 압력제어밸브는 압축공기를 공급할 때 적절하게 압력을 조절하고, 전환밸브, 체크밸브, 셔틀밸브, 콕 등으로 이루어진 방향제어밸브는 압 축된 공기를 원하는 액추에이터 장치로 공급할 수 있도록 방향을 조절한다. 그리 고 장치에 적당한 양만큼 교축밸브, 속도제어밸브, 급속배기밸브, 쿠션밸브 등의 유량제어밸브가 압축공기의 양을 조절하여 공급하게 된다. 즉, 공압시스템은 압 축된 공기를 이용하여 액추에이터를 구동시키기 위한 목적이므로, 제어밸브가 유 기적으로 연결되고 정확한 동작을 보장하는 최적화된 시스템 구성이야말로 공압 시스템의 핵심이라고 할 수 있다.

#### 3. 공압시스템 소프트웨어의 중요성

시스템에 대한 최적의 설<mark>계와</mark> 가상 시뮬레이션, 그리고 그 시스템에 대한 최적 의 제어 및 유지보수는 <mark>자원</mark>의 절감과 에너지의 효율 향상 및 낭비를 최소화하 는 것에 큰 몫을 담당하<mark>고</mark> 있으며, 공장과 같이 대규모의 에너지를 사용하는 환 경에서 더욱 그 중요성<mark>이</mark> 클 수 밖에 없다. 하지만, 공압시스템은 장치 자체의 제작이 어렵고 시간도 오<mark>래</mark> 걸린다. 그리고 단품들 하나하나가 고가이므로 실제 시스템을 제작하여 사용하는데 많은 시간과 고가의 시험비용이 요구된다. 또한, 공압시스템을 구축하기 위해서는 각 공압 소자들의 개별적인 고유 특성을 파악 하고, 공압 소자들 간의 유기적인 연결을 통해서 생성되는 관계 등을 이해해야 하므로 복잡하고, 만족스런 수행결과를 얻기 위해서는 상당한 전문적인 지식이 요구된다. 그리고 공압시스템은 부품 크기의 배열과 사용자의 개발 구성으로, 위 상과 치수를 통합하고 최적화 기술을 사용하여 시스템적인 방법론으로 개발하여 야 한다. 또한, 사용자가 매개 변수의 조절까지 할 수 있는 시스템 개발이 필요 하다.

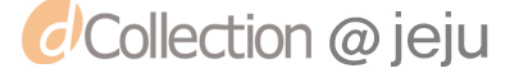

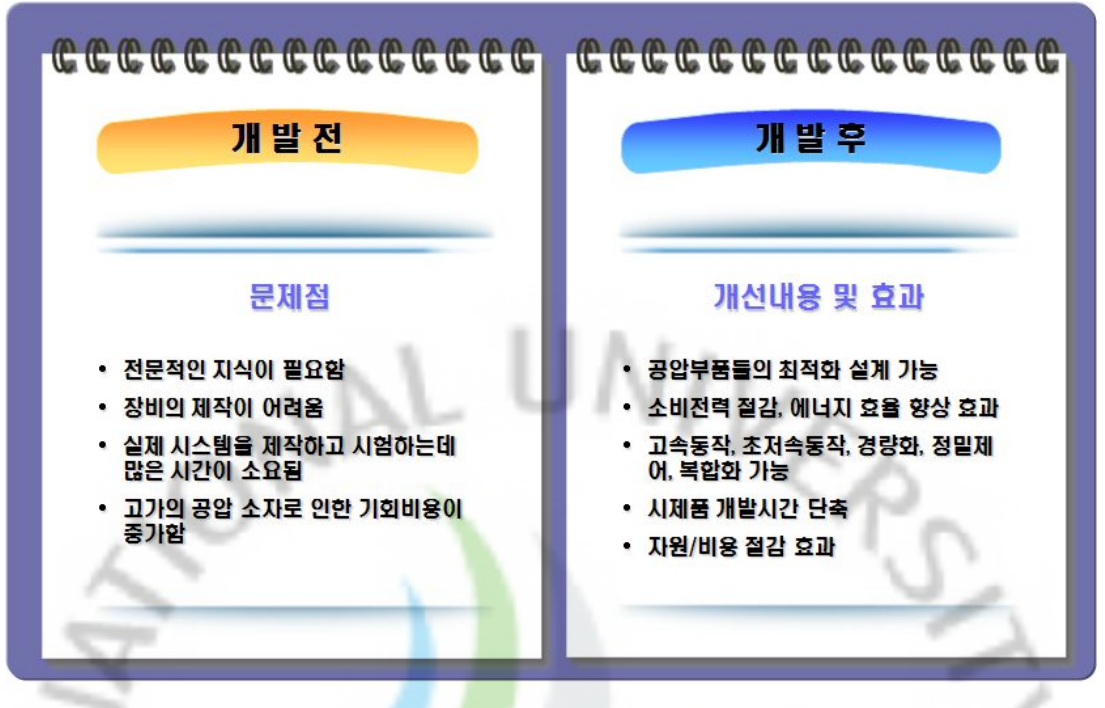

그림 2.3. 공압시스템 소프트웨어 개발의 중요성.

*d* Collection @ jeju

그림 2.3.은 공압시스템 소프트웨어 개발의 중요성을 나타낸다. 공압시스템 프트웨어는 공압시스템을 구성하기 위한 복잡한 수식 계산 과정과 컴포넌트 배 열 등을 엔지니어를 대신하여 처리한다. 공압시스템을 직접 제작하지 않고도 실 제 시스템을 모사 가능하고, 가상으로 시뮬레이션 결과를 검토하여 시스템 설계 의 유효성을 검증할 수 있으며, 공압 부품들의 최적화 설계로 인한 각 부품들의 소비전력 절감과 에너지 효율 향상을 기대할 수 있다. 공압시스템을 실제로 제작 하지 않고도 가상으로 설계의 효율성을 검증할 수 있으므로, 시행착오에 의한 자 원의 낭비를 줄이고, 장치 제작시 소요되는 시간도 절약할 수 있다. 또한, 공압시 스템의 고속 동작, 초저속 동작, 경량화 정밀제어, 복합화 등을 꾀할 수 있다. 하 지만, 현재 대부분의 공압 설계 소프트웨어가 외국 제품이고, 전문가가 아니면 사용하기에 어렵기 때문에 외국에 의존함으로써 외화가 많이 낭비되고 있다. 따 라서, 산업전반에 걸쳐 공압 설계시의 많은 어려움을 해소하고, 제품 개발시에 들어가는 외화를 줄임으로써 국내외적으로 가격경쟁력을 확보하면서. 국가적 기 술우위를 점하기 위해서도 제안된 소프트웨어의 개발이 필요하다.

#### 4. 기존 공압설계 소프트웨어 비교

#### 1) 독일 FLUIDON사의 DSHplus

![](_page_17_Figure_2.jpeg)

그림 2.4. 독일 FLUIDON사의 DSHplus.

*d* Collection @ jeju

그림 2.4.는 독일 FLUIDON사에서 제작한 DSHplus 소프트웨어다. 모든 종류의 공압시스템을 컴퓨터 상에서 손쉽게 분석 할 수 있으며, 문제 국면에서 모델을 구축하고, 모델 구축 후 시뮬레이션을 통하여 실제 해결을 제시하기 위한 결과를 여러 각도에서 제공하기 위하여 개발되었다. 이 프로그램은 모델 구축을 위한 모 든 구성요소를 자체 라이브러리에서 제공하며, 디자이너는 이를 바탕으로 손쉽게 모델을 구축할 수 있고, 또한 최적의 결과를 얻기 위한 최적 입력값들은 툴 자체 내에서 자동으로 설정된다.

#### 2) 독일 FESTO사의 CACOS

![](_page_18_Figure_1.jpeg)

그림 2.5.는 독일 FESTO사에서 제작한 CACOS(Computer Aided Cylinder Optimizing System) 소프트웨어를 간단하게 나타내었다. 이 소프트웨어는 컴퓨 터의 도움으로 공압 제어 시스템을 최대로 활용하기 위하여 개발되었고, 공압 시 스템의 작동순서를 최<mark>적화</mark>하는데 필요한 미분 방정식이 프로그램에 포함되어있 JEJIU 다.

1952

3) 미국 Bardyne사의 HyPneu

![](_page_18_Figure_4.jpeg)

그림 2.6. 미국 Bardyne사의 HyPneu.

![](_page_18_Picture_7.jpeg)

그림 2.6.은 미국 Bardyne사에서 제작한 HyPneu 소프트웨어다. 유공압회로 설 계와 부품(밸브, 실린더 등)의 설계, 선정 및 제작 설치 전에 정적 특성은 몰론 동적 특성을 해석함으로써 실제 제작-설치 운전 중에 예상되는 모든 문제를 컴 퓨터 안에서 가살 실험으로 운영할 수 있도록 개발된 유공압 시뮬레이션 프로그 램이다. 유공압 구성요소들이 프로그램 내에서 대부분 제공되고 소프트웨어가 제 공하는 빌딩 블록을 사용하여 유공압 시스템을 쉽게 설계할 수 있다.

4) 프랑스 IMAGINE사의 AMESim

![](_page_19_Figure_2.jpeg)

그림 2.7. 프랑스 IMAGINE사의 AMESim.

그림 2.7.은 프랑스 IMAGINE사에서 제작한 AMESim(Advanced Modeling Environment for Simulation of Engineering Systems) 소프트웨어다. 이 소프트 웨어는 Sketch Mode에서 시뮬레이션 모델을 구성하여 빠르고 정확하게 해석할 수 있고 각 부품들의 Library를 제공하여 시스템 해석이 용이하다. 그리고 사용 자가 쉽게 모델을 추가 할 수 있으며 해석 결과에 따른 주파수 분석이 용이하다. 따라서 부품 및 시스템 설계의 초기단계 및 설계과정에서 성능검증과 성능향상 을 위한 도구로 활용함으로써 설계 및 개발시간을 줄일 수 있고, 실제시스템의

![](_page_19_Picture_6.jpeg)

검토단계에서도 설계최적화와 성능향상을 위한 유용한 도구로 이용할 수 있다. 현재 AMESim은 세계적으로 많은 대학 및 연구기관과 산업체등에서 유용하게 사용, 검증되었으며 세계 여러 나라의 산업분야에서 광범위하게 사용되고 있다.

5) 미국 Numatics사의 NUMASIZING

![](_page_20_Figure_2.jpeg)

그림 2.8.은 미국 Numatics사에서 제작한 NUMASIZING 소프트웨어다. 이 소 프트웨어는 최소 에너지사용으로 최대 생산을 이룰 수 있는 최적의 시스템을 설 계할 수 있도록 각종 유틸리티를 제공하는 툴이며, 단일 또는 복합시스템의 설계 가 가능하다. 또한 GUI로 조작이 쉬우며, HTML 보고서 작성이 가능하고, 인터 넷 연결을 필요로 하지 않는다.

#### III. 공압시스템 소프트웨어 개발 화경

1. 공압시스템 소프트웨어 개발 방향

![](_page_21_Figure_2.jpeg)

그림 3.1.은 공압시스템 소프트웨어의 개발방향과 기존 공압시스템 소프트웨어 와의 차별성에 대하여 간단히 표현하였다. 공압시스템 소프트웨어를 설계함에 있 어서 객체지향방법론에 따라 모듈화하여 개발하고, 사용자 중심의 단순화된 사용 자 인터페이스로 전문가 및 비전문가의 접근성을 용이하게 한다. 기본 라이브러 리 및 사용자 라이브러리의 제작 및 추가를 가능하게 하여 사용자가 공압시스템 을 제약없이 자유롭게 설계 가능하도록 하고, 국내 실정에 적합한 교정과 치수를 사용하여 각 현장별로 최적화된 설계를 가능하게 하여 실무효율을 향상시킨다.

![](_page_21_Picture_4.jpeg)

![](_page_21_Picture_5.jpeg)

본 연구에 참고하기 위해서 기존에 사용되어 지고 있는 상용 소프트웨어 중. 세계 여러나라에서 광범위하게 사용되고 있는 프랑스 IMAGINES사의 AMESim 프로그램을 분석하였다. AMESim 프로그램은 ISO 표준 심볼(Svmbol)을 이용한 다양한 범용 컴포넌트를 제공하고 있으며 각 컴포넌트 내부에는 수학적 서브모 델을 포함하고 있다. 하지만, 범용 소프트웨어의 특성상 다양한 기능을 제공하려 다 보니, 특정 모듈을 사용하는 입장에서는 불필요한 요소가 많으며 사용상 어려 욱이 있다.

![](_page_22_Picture_2.jpeg)

그림 3.2. AMESim 소프트웨어 화면구성.

*d'Collection @ jeju* 

그림 3.2.는 AMESim 소프트웨어의 화면 구성으로 화면 좌측에 제공되어 지는 컴포넌트 라이브러리가 배치되어 있으며 각 컴포넌트 버튼을 선택하면 그룹화된 세부 컴포넌트를 선택할 수 있다.

![](_page_23_Figure_0.jpeg)

그림 3.3. AMESim 소프트웨어 프로세스(Process).

전체적인 운용 방식은 그림 3.3.<mark>에서</mark>와 같이 컴포넌트를 이용한 모델 생성과정 후 생성된 모델 내부의 각 컴포<mark>너트</mark>별 서브모델을 설정하고 설정된 서브모델의 입출력 파라미터 변수를 입<mark>력하면</mark> 모델구성이 완료된다. 모델 구성시 각 모델에 대한 이해가 필요하며 잘못된 연결이나 파라미터 변수의 설정은 오류가 발생하 여 정확한 모델 구조를 <mark>파</mark>악하고 있지 않으면 모델 구성 완료를 할 수 없다. 생 성 완료된 모델은 시뮬레이션 과정 즉 계산 과정을 걸쳐 결과를 그래프 등으로

확인할 수 있다.

![](_page_23_Figure_4.jpeg)

그림 3.4. AMESim 작업모드(Working Modes).

![](_page_23_Picture_6.jpeg)

프로그램의 작업 과정은 그림 3.4.와 같이 4단계의 작업모드로 구성된다. 스케 치(Sketch) 모드에서 모델을 생성하고, 서브모델(SubModel) 모드에서 구성된 컴 포넌트에 서브 모델을 설정하며, 파라미터(Parameter) 모드에서 입출력 변수에 대한 정의를 한 후, 런(Run) 모드에서 시뮬레이션을 수행한다. 분석과정에서는 다양한 샘플에 대한 시뮬레이션을 통해 모델 생성과정 및 시뮬레이션 과정동안 사용자 입장에서의 운용상 장단점을 파악하여 개발 소프트웨어 설계에 참고 하 VERS 였다.

#### 3. 공압시스템 소프트웨어 인터페이스 개요

메인 화면은 그래픽 요소를 이<mark>용하</mark>여 공압시스템 모델을 구성할 수 있어야 하 고, 결과를 그래픽 시뮬레이션으로 확인할 수 있어야 하므로 아이콘, 비트맵, 라 인, 텍스트 등 CAD 프로그램과 같은 요소를 필요로 한다. 이러한 그래픽 요소를 처리 할 수 있고 사용자가 마우스를 이용한 인터페이스가 가능하도록. GDI 와 OpenGL 라이브러리를 이용하여 2D 및 3D 그래픽 환경을 구축한다.

![](_page_24_Figure_3.jpeg)

그림 3.5. 공압시스템 소프트웨어 인터페이스 개요.

![](_page_24_Picture_6.jpeg)

공압시스템 소프트웨어 인터페이스의 개요는 그림 3.5.와 같다. 기본 모델 생성 시는 2차워 영역에서 처리되므로 무거운 3D 환경을 사용할 필요가 없어 2D 모 드와 3D 모드를 구분하여 2D 모드는 GDI 를 사용하고 3D 모드는 OpenGL 을 적용하도록 그래픽 환경을 구축한다. 그래픽 환경은 객체를 그리는 부분과 객체 를 선택할 수 있는 버퍼 영역, 마우스와 키보드를 이용하여 이동, 회전 가능한 마우스 처리 영역을 설정하고 메인 프레임과 연결 되도록 클래스를 정의한다.

#### 4. 공압시스템 소프트웨어 컴포넌<mark>트</mark> 객체 정의

최적 사이징의 소프트웨어 개발을 위하여, 공압시스템의 기능별로 컴포넌트 객 체를 구분하고, 공압시스템 밸브들에 대한 해석 요소들에 대해 기능 및 입출력 변수, 대표 아이콘 등을 정<mark>의한</mark>다.

![](_page_25_Figure_3.jpeg)

그림 3.6. 공압시스템 컴포넌트 정의.

각 컴포넌트는 그림 3.6.과 같이 개발 프로그램에서 그룹화 작업을 통해 각 대 표 아이콘을 제작하고. 프로그램 내 컴포넌트 리스트에서 관리하며 공압 모델 생 성작업에 활용된다. 설계 모델의 해석 수행을 위한 수학적 모델은 컴포넌트 내부 클래스에서 라이브러리화 된 데이터베이스에서 값을 받아들여 처리하게 되며. 메 인 구조 클래스에 각 공압 컴포넌트별 객체가 생성되고 컴포넌트 요소들끼리 연 결되어 하나의 공압시스템 모델을 구성하게 된다.

VER

#### 5. 공압시스템 소프트웨어 컴포넌트 객체 클래스

공압시스템 소프트웨어 컴포넌트 <mark>객</mark>체 클래스는 화면 인터페이스에서 공압시스 템 컴포넌트 모델 생성시에 필요한 그래픽 객체 클래스를 같이 설계하여, 공압시 스템 모델 생성을 위한 GUI 환경의 기반 클래스를 정의한다. 객체지향기법을 이 용하여 클래스의 상 · 하위 관계를 명시하고 사용자 인터페이스를 위한 외부 환 경 클래스를 상호 연결하<mark>여</mark>, 내부 객체들과 사용자 간의 정보 전달을 용이하게 설계하다.

![](_page_26_Figure_3.jpeg)

그림 3.7. 공압시스템 컴포넌트 클래스 구조.

**d'Collection @ jeju** 

그림 3.7.은 공압시스템 컴포넌트의 클래스 구조를 나타낸다. 제일 상위 객체는 Object 클래스로 공압 컴포넌트 클래스와 화면상의 포트 연결을 위한 Link 클래 스를 그 하위로 두고 같은 레벨상에 라인, 선택 박스 등의 그래픽 기반 클래스를 연결하고 있으며 공압 컴포넌트 클래스는 공압 컴포넌트 라이브러리와 연결되어 다양한 컴포넌트를 인식하고 처리할 수 있도록 확장 가능한 클래스로 정의한다.

![](_page_27_Figure_1.jpeg)

#### 6. 공압시스템 소프트웨어 통합 클래스 구조

그림 3.8. 공압시스템 소프트웨어 통합 클래스 구조도.

*d'Collection @ jeju* 

공압시스템 소프트웨어 통합 클래스 구조는 그림 3.8.과 같이 객체지향기법을 이용하여 프레임 클래스에서 컴포넌트 클래스까지의 상 · 하위 관계를 명시하고 사용자 인터페이스를 위한 외부 환경 클래스를 상호 연결하여 내부 객체들과 사 용자간의 정보전달을 용이하게 설계한다. 소프트웨어의 내부 구조(Structure)는 프로그램의 핵심으로 사용자 인터페이스에서부터 해석 단계까지 광범위하게 적 용되며 프로그램의 정확성, 안정성, 편리성에 중요한 역할을 한다. 또한 초기 구 조 설계는 프로그램 개발 중, 그리고 개발 완료 후 업데이트 및 유지 보수에 많 은 영향을 미치므로, 안정되고 구조화된 설계가 필요하다.

![](_page_28_Picture_1.jpeg)

![](_page_28_Picture_2.jpeg)

#### IV. 공압시스템 소프트웨어 설계

#### 1. 공압시스템 소프트웨어 설계 구조

공압시스템 설계 소프트웨어의 기능을 크게 4가지 모드로 분류하고, 객체지향 적인 방법론에 따라서 각 모드의 기능을 모듈화하여 개발한다.

![](_page_29_Figure_3.jpeg)

그림 4.1. 공압시스템 소프트웨어 객체지향적 설계 구조.

그림 4.1.은 공압시스템 소프트웨어의 기능에 따른 4가지 분류를 보여준다. Library Mode는 컴포넌트 데이터베이스를 구축하고, 구축된 데이터베이스를 활 용할 수 있는 라이브러리 관리자로 구성한다. Parameter Mode는 공압 컴포넌트 의 수식 등의 내부적인 기본적 속성을 관리하는 Property Module과 CAD 설계

*d'Collection @ jeju* 

시 화면출력 속성을 제어하는 Display Module로 구성한다. Design Mode는 공압 시스템 설계를 위한 직관적이고 편리한 CAD 기능을 구현한다. Simulation Mode 에서는 설계된 시스템을 정적 및 동적으로 해석하고, 컴포넌트 및 회로 시스템이 최적화 되었는지 검증해볼 수 있는 시뮬레이션 기능을 구현한다.

#### 2. 공압시스템 소프트웨어 사용자 인터페이스 설계

본 개발 프로그램은 공압 전문가 및 비전문가를 사용 대상으로 한 시스템이므 로 사용의 편리성 및 직관적 실행 프로세스에 초점을 두고 사용자 인터페이스를 설계한다. 그림 4.2.는 공압시스템 소프트웨어의 인터페이스 프레임 구조를 설계 한 것이다.

![](_page_30_Figure_3.jpeg)

\* 고정상태 \*

그림 4.2. 공압시스템 소프트웨어 인터페이스 프레임 구조.

2) 도구비

그림 4.3.은 메뉴바 프레임의 예이다. 고급 사용자 및 부가적인 기능을 필요로 하는 사용자를 위하여 본 프로그램에서 사용할 수 있는 모든 메뉴를 체계적으로 정렬하고 배치한다.

![](_page_31_Picture_2.jpeg)

그림 4.4.는 도구바 프레임의 예이다. 도구바에는 일반적으로 자주 사용되거나 유용한 메뉴들을 위치시킴으로써 비전문가도 손쉽게 사용이 가능하도록 한다. 모 든 메뉴를 보여주지 않고 각 <mark>작업</mark>모드별로 필요한 메뉴와 도구바만 보여 줌으로 써 복잡해 보이지 않고 쉽게 필요한 기능을 찾을 수 있도록 한다. 더욱 복잡한 공압시스템을 설계하기 <mark>위하여 다양한 기능을 한번에 보여주길 원할 때를 위하</mark> 여, 사용자 정의를 통해 <mark>원</mark>하는 형태의 메뉴와 도구바를 설정할 수 있도록 한다.

![](_page_31_Figure_4.jpeg)

**A** 

그림 4.4. 도구바.

3) 컴포넌트 도구비

*d*Collection @ jeju

그림 4.5.는 설계할 컴포넌트 도구바의 프레임을 보여주다. 컴포넌트 도구바는 공압 컴포넌트별 그룹화 작업을 통해 워하는 컴포넌트 및 작업을 선택하도록 하 고, 컴포넌트 설명 팁을 활성화하여 선택하고자 하는 공압 컴포넌트의 간략한 도 움말을 바로 제공할 수 있도록 한다.

![](_page_32_Picture_0.jpeg)

그림 4.5. 컴포넌트 도구바.

4) 캡션바

 $\frac{1}{2} \left( \frac{1}{2} \right)^2 \left( \frac{1}{2} \right)^2$ 

그림 4.6.은 캡션바 프레임의 예이다. 메인 화면 상단에 캡션 바를 고정시키고, 도구바 메뉴 외에 가장 많이 쓰이는 기능 버튼을 설정하도록 하여 작업 진행을 도우며, 중요 메시지를 전달하도록 배치한다.

![](_page_32_Picture_36.jpeg)

그림 4.7.은 공압시스템을 설계하기 위한 CAD 부분인 메인 화면이다. 사용자는 공압 컴포넌트 및 각 기능을 적절히 사용하여 공압시스템을 구성할 수 있다.

![](_page_33_Picture_0.jpeg)

6) 속성창

그림 4.8.은 메인 화면에 구성된 각 객체들에 대한 정보를 표시하는 속성창을 나타낸다. 창으로 각 객체의 모든 정보를 보여주거나 변경 가능하도록 하여 팝업 창의 비율을 최대한 줄이는 역<mark>할을</mark> 하고, 자동 숨김 기능을 적용하여 메인 화면 의 작업공간을 확보할 수 있<mark>도록</mark> 한다. and i

![](_page_33_Picture_27.jpeg)

그림 4.8. 속성창.

![](_page_33_Picture_5.jpeg)

그림 4.9.는 작업 중 발생하는 작업 상황, 오류 정보를 사용자에게 알려주고 시 뮬레이션 과정을 확인 함 수 있도록 하는 출력창을 나타내다. 속성창 및 출력창 은 사용자가 원하는 위치에 배치할 수 있도록 하여 사용자 인터페이스의 구성을 사용자마다 편리한 방식으로 재배치할 수 있도록 플로팅(Floating) 콘트롤 방식 을 채택하다.

![](_page_34_Picture_2.jpeg)

공압시스템 소프트웨어<mark>의</mark> 라이브러리 모드는 각 공압시스템을 구성하는 각 컴 포넌트에 대해서 추가 · 삭제 등의 사용을 손쉽게 할 수 있도록 제어하는 공압 컴포넌트 Library Manager 모듈과 기본 제공되는 컴포넌트 및 사용자가 새로 추가하거나 삭제하는 사용자 컴포넌트 등을 통합하여 관리하는 공압 컴포넌트 Database 모듈로 구성되어 있다.

1) 공압 컴포넌트 Database 구축

*d'Collection @ jeju* 

공압시스템 설계를 위한 소프트웨어를 개발하기 위해서는 우선 공압 컴포넌트 에 대한 데이터베이스를 구축해야한다. 공압 부품들의 축적된 데이터를 데이터베 이스화함으로써 사용자는 원하는 정보를 빠르고 정확하게 얻을 수 있고, 실무 현 장에서는 환경에 따라 최적화된 새로운 부품 등의 데이터를 손쉽게 추가하여 사 용할 수 있다. 따라서 공압 컴포넌트 데이터베이스 구축을 위해서 공압시스템 부 품별 소자별로 모듈화하는 지능형 공압시스템 데이터베이스 환경 구축이 필요하 다. 특히, 표준화와 일반화를 위하여 범용적으로 많이 사용되고 사용자에게 보다 친숙한 Microsoft의 Excel 파일 포맷으로 데이터베이스 접근을 제공하여 사용자 의 편의성과 접근성을 높인다.

![](_page_35_Picture_32.jpeg)

그림 4.10. Microsoft Excel 기반의 공압 컴포넌트 데이터베이스.

![](_page_35_Picture_3.jpeg)

그림 4.10.은 Excel로 구성된 지능형 공압시스템 데이터베이스의 파일 포맷을 나타낸다. 공압 컴포넌트 데이터베이스의 구성은 부품 및 소자들의 실제 사진 및 표준화된 기호를 제공하고 각 모듈별로 나누어진 소자들의 사양을 저장하고 나 타내게 되다.

2) 공압 컴포넌트 Library Manager Module 설계

공압 컴포넌트 데이터베이스에는 각 공압 컴포넌트의 다양한 입출력값, 크기 등의 파라미터가 입력된다. 범용적인 공압 컴포넌트에 대해서 방대한 데이터가 축적될수록 이를 통한 컴포넌트의 검색이나 갱신, 추가, 삭제 등이 어려워진다. 따라서 축적된 방대한 공압 컴포넌<mark>트</mark> 데이터베이스를 효율적으로 관리하고, 사용 자가 컴포넌트의 검색이나 추가, 삭제 등을 손쉽게 할 수 있는 기능의 공압 컴포 넌트 라이브러리 매니저 모듈을 설계한다.

공압 컴포넌트 라이브러리 매<mark>니저</mark> 모듈에 의해 방대한 공압 컴포넌트 라이브러 리를 효율적으로 관리함으로써, 공압 컴포넌트 데이터에 대한 인력, 시간, 비용을 줄일 수 있다. 또한, 데이<mark>터의</mark> 표준화와 일반화를 통하여 방대한 범용 공압 컴포 넌트의 백업과 관리가 용이하게 된다.

## JEJU

#### 4. 공압시스템 소프트웨어 Design Mode 설계

공압 컴포넌트 디자인 모듈은 사용자가 공압시스템을 구성하기 위한 설계를 담 당하는 CAD 기능 역할을 한다. 전문가 외에 비전문가도 사용하기 쉽도록 하기 위해서는 CAD 인터페이스가 매우 직관적이고 단순해야 하고, 키보드나 마우스 등의 사용자 입력을 최소로 하는 설계가 가능하도록 한다.

자주 쓰이거나 중요한 기능에는 단축키를 지정하고, 마우스 오른쪽 버튼의 팝 업메뉴에도 중요 메뉴들을 위치시켜, 간단한 단축키와 마우스 클릭만으로도 CAD 설계가 가능하도록 한다.

![](_page_36_Picture_9.jpeg)

5. 공압시스템 소프트웨어 Parameter Mode 설계

파라미터 모드는 컴포넌트의 라이브러리에서 제공되는 기본적인 정보를 담당하 는 Property Module과 컴포넌트에 관련된 간단한 정보를 화면에 출력하기 위한 정보를 담당하는 Display Module로 분류한다.

1) 공압 컴포넌트 Property Module 설계

공압 컴포넌트 프로퍼티 모듈은 소자들의 정보를 사용자가 인지하기 쉽도록 공 압시스템 모듈로 분류하고, 사용자가 접근할 수 있는 정보와 기본으로 제공되는 정보로 나뉘어 제공해야 한다. 기존의 설계 소프트웨어는 다양한 정보를 제공하 기 위하여 불필요한 소자정보까지 제공함으로써, 비전문가 입장에서 볼 때 불필 요한 요소들이 많아 사용<mark>이</mark> 복잡하고 나해하다. 하지만 공압 컴포넌트 프로퍼티 모듈이 필요한 정보를 <mark>구분</mark>하여 제공하고, 공압시스템 소자 정보들을 표준화, 통 일화하여 비전문가들도 쉽게 공압시스템 정보에 접근할 수 있게 구성함으로써 비전문가가 공압시스템을 설계할 때에도 큰 도움을 줄 수 있게 한다.

1952

2) 공압 컴포넌트 Display Module 설계

**d'Collection @ jeju** 

공압 컴포넌트 디스플레이 모듈은 CAD 기능을 사용할 때, 공압 컴포넌트를 메 인 화면에 출력하는 방법을 제공한다. 공압 컴포넌트의 종류와 고유 명칭은 물론 이고, 사용자가 알아보기 쉽도록 원하는 명칭을 추가로 지정하여 메인 화면에 다 양한 방법으로 출력할 수 있다. 그 밖에 화면에 출력될 이름에 대한 폰트 설정 및 심볼의 회전여부 등 사용자가 CAD 기능을 사용하며 공압시스템을 설계하고 이해하는데 있어 유용한 비쥬얼적인 부분을 담당하게 된다.

6. 공압시스템 소프트웨어 Simulation Mode 설계

공압 컴포넌트 시뮬레이션 모듈은 공압 컴포넌트 디자인 모듈에서 구성된 시스 템 회로도를 이용하여 시스템의 가상 검증을 맡게 되는 부분이다. 각 공압 컴포 넌트는 입출력 포트를 이용한 변환 수식을 가지고 있고, 공압 컴포넌트 시뮬레이 션 모듈은 공압시스템 회로도의 순서에 따라서 입출력 값을 계산하고 그래프로 출력할 수 있다.

![](_page_38_Picture_2.jpeg)

![](_page_38_Picture_3.jpeg)

#### V. 공압시스템 소프트웨어 개발

1. 공압시스템 소프트웨어 Library Mode 개발

- 1) 공압 컴포넌트 Database Module
- (1) CPart 클래스

*J* Collection @ jeju

공압 컴포넌트에 대해서 각 컴포넌트의 기본속성 및 기능을 객체지향적인 방법 론에 따라서 CPart 클래스로 구현<mark>하</mark>였다. 그림 5.1.에서 CPart 클래스의 주요함 수를 나타내었다.

**VIVER** 

![](_page_39_Figure_5.jpeg)

그림 5.1. CPart 클래스의 주요 기능 함수.

주요함수의 기능을 보면, Create() 함수는 컴포넌트의 기본 속성을 매개변수로 하여 CPart 클래스를 생성한다. CAD 기능을 사용할 때 컴포넌트의 심볼을 출력 하는 DrawBitmap()과 입출력 포트를 출력하는 DrawPort(), 표시 명칭을 출력하 는 DrawText() 함수를 각각 객체지향적으로 구현한 후, DrawPart() 함수로 묶어 Design 모드에서 DrawPart() 함수를 호출하면 화면에 기본 심볼과 입출력 포트, 명칭 등이 한번에 표시될 수 있도록 하였다. 그리고 GetRect()는 심볼을 출력한 영역의 크기, GetDisplayText()는 메인 화면에 출력될 명칭을 얻어올 수 있게 하 고, 컴포넌트의 기본속성 정보를 구조체화시켜 얻어올 수 있는 GetProperty() 함 수도 구현하였다. 이들 대표 함수에 의해 CPart 클래스는 자체적으로 컴포넌트의 기본 속성값을 가지고, 필요시 화면 영역에 출력될 수 있다. 표 5.1.에서 주요함 VIVER 수와 기능에 대해 간단히 정리하였다.

표 5.1. CPart 주요함수의 기능

![](_page_40_Picture_57.jpeg)

(2) CDatabase 클래스

![](_page_40_Figure_4.jpeg)

1952

그림 5.2. CDatabase 클래스의 주요 기능 함수.

CDatabase 클래스는 생성된 CPart 컴포넌트를 체계적으로 관리하고, 검색 및 추가와 제거를 손쉽게 할 수 있도록 한다. 그림 5.2.는 CDatabase 클래스의 주요 함수를 나타낸다. 주요함수를 보면, 데이터베이스에 컴포넌트를 추가하거나 제거 하기 위한 InsertPart(), RemovePart() 함수가 있고, 데이터베이스에 컴포넌트가 중복되었는지 여부를 판단하는 IsOverlap(). 데이터베이스에 있는 컴포넌트의 총 개수를 얻어올 수 있는 GetCount(), 사용중인 컴포넌트를 활성화 시키는 EnableActive(), 활성화된 컴포넌트에 대해서 그 값을 읽거나 갱신하는 GetPart(), SetPart() 등이 대표적인 기능 함수들이다. 표 5.2.에서 주요함수와 기 능을 간단히 정리하였다.

![](_page_41_Picture_48.jpeg)

٠ ٠

![](_page_41_Picture_49.jpeg)

2) 공압 컴포넌트 Library Manager Module

#### (1) Library Manager Module 인터페이스

그림 5.3.은 공압 컴포넌트 라이브러리 매니저 모듈의 인터페이스다. 공압시스 템의 각 모듈별로 라이브러리를 생성하여 저장 및 불러오기가 가능하고, 소자들 의 표준 심볼을 함께 제공하여 사용자의 분류 기능과 소자 인식성을 확장하였다. 또한 그래픽 기반의 데이터베이스 추가와 동시에, Excel 파일 형식으로도 동일한 정보를 검색할 수 있기 때문에 보다 편리한 사용자 접근성을 확보하였다.

![](_page_41_Picture_7.jpeg)

![](_page_42_Picture_34.jpeg)

그림 5.3. Library Manager Module 인터페이스.

Add Library 버튼을 실행하면 파일선택 다이얼로그창이 팝업되고, MS Excel 형식으로 작성된 공압 컴<mark>포</mark>넌트 데이터베이스 파일을 선택하면 데이터의 중복성 을 체크 후, 형변환 작<mark>업을</mark> 통해 공압 컴포넌트 데이터가 내부 데이터베이스로 저장된다. 공압 컴포넌<mark>트 데이터가 데이터베이스에 저장되면 리스트에 있는 컴포</mark> 넌트 타입과 명칭도 자동으로 갱신된다.

1952

(2) CPartDlg 클래스

공압 컴포넌트 데이터베이스를 관리하는 라이브러리 매니저 모듈의 기능을 CPartDlg 클래스로 모듈화하여 구현하였다. 그림 5.4.는 CPartDlg 클래스의 주요 함수를 나타낸다.

![](_page_43_Figure_0.jpeg)

그림 5.4. CPartDlg 클래스<mark>의</mark> 주요 기능 함수.

AddLibrary()는 MS Excel 등의 파일에서 값을 읽어들이는 명령이고, 이때 byExcel2Part() 함수를 통해 공압시스템 소프트웨어의 컴포넌트 플랫폼에 맞는 형식으로 변환되어 데이터베이스에 저장된다. RemoveLibrary()는 데이터베이스 에서 리스트에 선택되어진 타입과 동일한 컴포넌트를 삭제한다. IsOverlapList() 함수는 리스트에 출력된 컴포넌트 정보의 중복성을 체크한다. 값이 변경될 때는 매순간마다 UpdatePart()를 호출하여 내부 데이터베이스 값을 갱신하고, GetLibraryList(), GetPartList()를 이용하여 다이얼로그의 리스트박스 값도 새로 갱신한다. 표 5.3.에서 CPartDlg 클래스 주요함수와 기능을 간단히 정리하였다.

표 5.3. CPartDlg 주요함수의 기능

| 함수명                | 가능                        |
|--------------------|---------------------------|
| AddLibrary()       | 파일에서 값을 읽고 데이터베이스에 추가     |
| RemoveLibrary()    | 선택한 타입의 컴포넌트를 데이터베이스에서 삭제 |
| by Excel $2Part()$ | 엑셀파일의 컴포넌트 정보를 양식에 맞게 변환  |
| IsOverlapList()    | 컴포넌트가 리스트에서 중복되어 있는지 판별   |
| GetLibraryList()   | 데이터베이스에 있는 컴포넌트의 타입을 획득   |
| GetPartList()      | 데이터베이스에 있는 컴포넌트의 명칭을 획득   |
| UpdatePart()       | 데이터베이스 정보를 갱신             |

*d'Collection @ jeju* 

- 2. 공압시스템 소프트웨어 Design Mode 개발
- 1) Design Module 인터페이스

*d* Collection @ jeju

![](_page_44_Figure_2.jpeg)

그림 5.5.는 개발된 공압시스템 소프트웨어 디자인 모듈의 인터페이스이다. 공 압 시스템 소프트웨어 디자인 모듈은 공압시스템을 설계하기 위한 CAD 기능을 가지고 있다. 상단에는 메뉴바와 CAD 기본 도구바가 위치해 있고, 좌측에는 빈 번하게 사용되는 컴포넌트 도구바를 위치시켜 사용자에게 직관적인 인터페이스 를 제공한다. 사용자는 데이터베이스의 정보를 이용하여 메인 화면에 컴포넌트를 추가하고, 각 컴포넌트의 포트와 포트를 라인으로 연결하면서 시스템을 설계한 다.

#### 2) CDesign 클래스

공압 컴포넌트 Design Mode의 기능을 CDesign로 클래스화 하였고, 그림 5.6. 은 CDesign 클래스의 주요함수를 보여주다.

![](_page_45_Figure_2.jpeg)

GetPropertyDlg(), GetDisplayDlg()는 각각 공압 컴포넌트 프로퍼티 모듈과 공 압 컴포넌트 디스플레이 모듈을 실행하고, 활성화된 컴포넌트의 값을 얻어오도록 한다. IsSelectPart()는 컴포넌트의 심볼이나 명칭 등을 마우스로 클릭했는지 유 효성을 판별하고, IsConnectWire()는 컴포넌트간의 와이어 연결에 대한 유효성을 판별한다. InsertWire()는 유효한 와이어 데이터에 대해서 그 값을 데이터베이스 에 추가하고, RemoveWire() 는 사용자가 선택한 와이어를 데이터베이스에서 삭 제한다. 그리고 모든 동작에 대해서 메인 화면에 현재 설계된 시스템의 회로를 보여줄 수 있도록 컴포넌트와 와이어의 그림을 계속 화면에 출력시키는 DrawBackground(), DrawPart(), DrawWire() 함수도 포함되어 있다. CDesign 클래스 주요함수와 기능을 간단히 정리하여 표 5.4.로 나타내었다.

 $-37 -$ 

표 5.4. CDesign 주요함수의 기능

![](_page_46_Picture_28.jpeg)

3. 공압시스템 소프트웨어 Parameter Mode 개발

1) 공압 컴포넌트 Property Module

(1) Property Module 인터페이스

그림 5.7.은 프로퍼티 모듈의 인터페이스이고, 공압 컴포넌트의 고유 속성들을 표시한다. 기본적으로는 자주 사용되지 않거나 활용도가 떨어지는 속성값들을 숨 기고, 자주 사용되어지거나 중요성이 높은 값들을 표시한다. 필요시 확장모드를 통하여 모든 라이브러리를 표시하게 할 수 있다.

![](_page_47_Picture_20.jpeg)

그림 5.8. CPropertyDlg 클래스의 주요 기능 함수.

*C*Collection @ jeju

메인 화면에서 컴포넌트를 선택하면 컴포넌트가 활성화되고, 활성화된 컴포넌 트는 CPropertyDlg 클래스의 Create() 함수에서 매개변수로 사용된다. Create() 함수에 의해 새로운 다이얼로그박스가 팝업되고, GetProperty(), SetProperty() 함 수에 의해서 활성화된 컴포넌트는 사용자에게 정보를 출력하거나 새로운 정보로 갱신할 수 있다. 표 5.5.에서 CPropertyDlg 클래스의 주요함수와 기능을 간단히 정리하였다.

표 5.5. CPropertyDlg 주요함수의 기능

| 함수명                       | 기능                         |
|---------------------------|----------------------------|
| Create()                  | 활성화 컴포넌트의 정보를 이용하여 팝업창을 실행 |
| $\parallel$ GetProperty() | 컴포넌트의 정보를 획득               |
| $\parallel$ SetProperty() | 컴포넌트의 정보를 갱신               |

2) 공압 컴포넌트 Display Module

(1) Display Module 인터페이스

그림 5.9.는 Display 모듈의 인터페이스를 보여주고 있다. 메인 화면에 출력되 는 심볼, 명칭 및 정보 등을 <mark>확인</mark>하거나 변경할 수 있다. 컴포넌트의 타입과 명 칭을 표시하고, 메인 화면에 명칭을 출력하는 방법과 폰트 심볼의 회전각도 등을 설정할 수 있다.

![](_page_48_Picture_37.jpeg)

그림 5.9. Display Module 인터페이스.

(2) CDisplayDlg 클래스

![](_page_48_Picture_9.jpeg)

![](_page_49_Picture_42.jpeg)

그림 5.10. CDisplayDlg 클래스의 주요

공압 컴포넌트 Display 모듈을 클래스화한 CDisplay 클래스의 주요함수를 그림 5.10.에서 나타낸다. Create() 함수<mark>가</mark> 메인 화면에서 활성화된 컴포넌트의 정보를 읽어들이고, GetDisplay(), SetDisplay() 함수에 의해 값을 표시하거나 변경하게 된다. 표 5.6.에서 CDisplayDlg의 <mark>주요</mark>함수와 기능을 간단히 정리하였다.

표 5.6. CDisplayDlg 주요함수의 기능

![](_page_49_Picture_43.jpeg)

4. 공압시스템 소프트웨어 Simulation Mode 개발

1) Simulation Module 인터페이스

그림 5.11.은 개발된 공압 컴포넌트 시뮬레이션 모듈의 인터페이스를 나타내고 있다. 시뮬레이션 모듈 인터페이스는 디자인 모드에서 설계된 공압시스템을 각 공압 컴포넌트 객체에 있는 고유 속성과 수식을 이용하여 입력과 출력에 대한 값을 그래프로 출력한다.

1

![](_page_49_Picture_9.jpeg)

![](_page_50_Figure_0.jpeg)

그림 5.12. CSimulation 클래스의 주요 기능 함수.

CSimulation 클래스는 공압 컴포넌트 Simulation Mode의 기능을 클래스화 하 였다. 그림 5.12.에서 CSimulation 클래스의 주요함수를 나타내었다. Create()는

![](_page_50_Picture_4.jpeg)

시뮬레이션 다이얼로그를 팝업시킨다. 그래프 출력화면을 나타내기 위해 배경의 눈금선을 그리는 DrawBackground()와 X와 Y축의 범주 데이터를 출력하는 DrawText(), 실제 시뮬레이션 결과를 화면에 출력하는 DrawValue()가 있고, IsError()은 시뮬레이션 실행시 설계 시스템의 유효성을 판별하고, 시뮬레이션의 완료는 IsComplete()로 확인할 수 있다. GetValue()와 SetValue()는 시스템의 시 뮬레이션을 위해 디자인 모드의 메인 화면 클래스와 데이터를 주고 받는 기능을 한다. 표 5.7.에서 CSimulation 클래스의 주요함수와 기능을 간단히 정리하였다.

표 5.7. CSimulation 주요함수의 기능

| 함수명              | 기능                 |
|------------------|--------------------|
| Create()         | 시뮬레이션 모드 시작        |
| DrawBackground() | 그래프 눈금 출력          |
| DrawText()       | X, Y축 범주 출력        |
| DrawValue()      | 시뮬레이션 결과값을 그래프에 출력 |
| IsError()        | 시뮬레이션 유효성 판별       |
| IsComplete()     | 시뮬레이션 완료여부 판별      |
| GetValue()       | 시뮬레이션 변수 데이터 획득    |
| SetValue()       | 시뮬레이션 변수 데이터 갱신    |

1952

rx

![](_page_51_Picture_3.jpeg)

### VI. 공압시스템 소프트웨어 개발 결과

1. 공압시스템 소프트웨어 통합 GUI

앞에서 개발한 Database, Library Mode, Parameter Mode, Design Mode 를 모 두 적용하여, 공압시스템 소프트웨어 통합 GUI를 구성하였다. 공암시스템 소프트 웨어 통합 GUI는 그림 6.1.과 같다.

![](_page_52_Figure_3.jpeg)

그림 6.1. 공압시스템 소프트웨어 통합 GUI.

CCollection @ jeju

공압 컴포넌트 실행 버튼은 라이브러리 매니저 모듈과 연결되어 데이터베이스 를 구축하고, 공압 컴포넌트를 선택한 후 디자인 모드와 연결되어 있는 메인화면 을 클릭하면, 클릭한 위치에 공압 컴포넌트 객체가 생성된다. 그리고 공압 컴포

넌트 객체의 심볼 부분을 더블클릭할 경우 프로퍼티 모듈과 연결된 다이얼로그 가 팝업되며, 공압 컴포넌트의 속성을 출력한다. 또한, 공압 컴포넌트의 심볼이 아닌 명칭 부분을 더블클릭했을 경우 디스플레이 모듈과 연결된 다이얼로그가 실행되며 컴포넌트의 출력방식을 지정할 수 있다.

#### 2. 공압시스템 소프트웨어 동작 순서

컴포넌트 버튼을 눌러 라이브러<mark>리</mark> 관리자를 실행하면 그림 6.2.와 같이 라이브 러리 관리 다이얼로그가 팝업된다.

![](_page_53_Picture_35.jpeg)

그림 6.3.과 같이 Add Library 버튼을 통해 MS Excel 파일 형식으로 저장되어 있는 컴포넌트 데이터베이스 파일을 읽을 수 있다.

ш

œ

*d'Collection @ jeju* 

![](_page_54_Figure_0.jpeg)

읽어들인 컴포넌트 파일은 공압시스템 소프트웨어에서 필요로하는 규격으로 변 환되어 내부 데이터베이스에 <mark>추가</mark>되고, 그 결과에 따라서 그림 6.4.와 같이 현재 데이터베이스의 목록을 리스트화한 후 라이브러리 관리 다이얼로그에 출력한다. 사용자는 원하는 컴포넌<mark>트를</mark> 선택하고 확인버튼을 누른다.

![](_page_54_Picture_41.jpeg)

그림 6.4. 컴포넌트 선택.

![](_page_54_Picture_5.jpeg)

컴포넌트를 선택한 후 메인 화면상에서 클릭한다. 그러면 그림 6.5.와 같이 선 택한 컴포넌트의 심볼이 메인 화면에서 사용자가 선택한 지점에 출력이 된다. 사 용자는 메인 화면에 컴포넌트를 계속 추가하거나 마우스로 심볼을 드래그 하여 위치를 변경할 수 있다. 컴포넌트의 출력양식을 확인하거나 변경하고 싶은 경우, 워하는 컴포넌트의 심볼에 있는 출력 텍스트를 더블클릭한다. 그러면 Displav Module이 팝업되며 컴포넌트의 명칭과 출력방법, 폰트, 회전여부 등을 편집할 수 있게 된다. 또한, 컴포넌트에 있는 텍스트가 아닌 심볼을 더블클릭하면 컴포넌트 의 기본 속성을 확인할 수 있는 Property Module 다이얼로그가 팝업된다.

![](_page_55_Figure_1.jpeg)

그림 6.6.과 같이 사용자 기호에 따라 위치와 출력방법을 변경하고 컦포넌트의 각 포트끼리 마우스로 드래그 하면, 두 컴포넌트 포트간의 와이어 연결성에 대한 유효성을 확인 한 후, 유효하다는 판단 하에 두 컴포넌트를 연결할 수 있다.

*d* Collection @ jeju

![](_page_56_Figure_0.jpeg)

![](_page_56_Picture_1.jpeg)

VII. 결론

본 연구에서는 공압시스템의 설계의 어려움을 해결할 수 있는 최적 공압시스템 구축을 위한 객체지향성 설계 소프트웨어 환경 개발에 관하여 논의를 하였다. 컴 포넌트를 정의하고 객체지향 방법론과 C++을 이용하여 공압 시스템 소프트웨어 를 개발하였다. 공압 시스템 설계시 필요한 공압 컴포넌트 데이터베이스 구축을 위하여 공압 컴포넌트 라이브러리, 공압 컴포넌트 데이터베이스, 공압 컴포넌트 데이터베이스 관리 모듈 인터페이스를 개발하였고, 이를 클래스화하여 공압 시스 템 소프트웨어 개발환경을 구축하<mark>였다</mark>. 또한, 중요하거나 사용 빈도수가 높은 메 뉴들로 인터페이스를 간결하게 구성<mark>하</mark>여 메인화면에 위치시킴으로서, 비전문가도 손쉽게 사용이 가능한 편리한 CAD 시스템을 구현하고, 컴포넌트의 기본 속성과 출력 방식을 변경할 수 있는 Parameter Mode까지 구현하였다. 하지만 향후 Simulation Mode를 구현하기 위해서는 복잡한 공압 수식을 계산해야하므로, 수 학식이 부족한 VC++로는 한계가 있다. 따라서 풍부한 수식이 제공되고 있는 matlab 과의 연동 또는 <mark>라이</mark>브러리 이용을 고려해야할 것이다.

최적 공압시스템 구축<mark>을</mark> 위한 설계 소프트웨어는 객체지향적인 방법론에 의해 개발되었으므로, 사용자 <mark>접</mark>근성을 높여 보다 편리하게 공압 시스템 소프트웨어를 설계하는데 도움을 줄 것으로 예상된다. 향후 객체지향적인 소프트웨어 개발 방 향을 이용하여 Simulation Mode 등의 기능을 추가하여 보다 전문가 시스템을 갖 ☆ 日 の 춘 시스템으로 확장하고자 한다.

![](_page_57_Picture_3.jpeg)

#### 참고 문헌

- 1. 신홍영, 이재원, 1997. "공압설계를 위한 전문가시스템", 한국 전문가시스템학회 지.
- 2. Hong, T., Richard, K. and Tessmann, 1998. "The dynamic analysis of pneumatic system using hypneu", Trans. of the KSME(B) An FES/BarDyne Technology Transfer Publication, pp. 1~11.
- 3. Lin-Chen, Y.Y., Wang, J. and Wu, Q.H., 2003. "A software tool development for pneumatic actuator system simulation and design", Computers in Industry, Vol. 51, No. 1, pp. 73~88.
- 4. Chris Bullough etc. 2004. 11. "Advanced Adiabatic Compressed Air Energy Storage for the Intergration of Wind Energy", Proceedings of the European Wind Energy Conference EWEC
- 5. Fritz Crotogino. 2006. "Compressed Air Energy Storage", EUROSOLAR
- 6. Septimus van der Linden, 2006. "Bulk energy storage potential in the USA". current developments and future prospects
- 7. "Electricity Storage in the Future Stability and Security of the electricity", 2006년도 한국태양에너지학회지 제5권 제1호, 30~34
- 8. Michael Nakhamkin, 2007. "Available Compressed Air Energy Storage (CAES) Plant Concepts", POWER-GEN2007
- 9. Richard David Moutoux, 2007. "Wind Intergrated Compressed Air Energy

![](_page_58_Picture_10.jpeg)

Storage In Colorado", Master Thesis

- 10. AMESim 소프트웨어 "http://www.dta.com.tr/amesim.htm"
- 11. 김택곤, 김지연, 이진무, 2008. 3. "압축공기에너지 저장(CAES)의 현황과 전망", 한국암반공학회 2008년도 춘계학술발표회.
- 12. 최경현, 양경부, 김동수, 2008. 11. "CAES를 위한 최적 사이징 소프트웨어 개 발", 대한기계학회 2008년도 추계학술대회.

![](_page_59_Picture_4.jpeg)

![](_page_59_Picture_5.jpeg)

#### 본 논문과 관련된 저자의 발표 논문

- 1. 최경현, 김수진, 김형찬, 고정범, 도양회, 김동수, 2008. 12. "객체지향접근법을 이 용한 CAES 최적 소프트웨어 개발", 2008년도 유체기계연구개발 발표회.
- 2. 최경현, 김수진, 김형찬, 고정범, 도양회, 김동수, 2009. 6. "CAES 공학 데이터베 이스 구축을 위한 객체지향성 소프트웨어 개발환경 개발", 한국정밀공학회 2009 년도 춘계학술대회논문집
- 3. 최경현, 김수진, 김형찬, 도양회, 김동수, 2009. 6. "CAES 최적 소프트웨어를 위 한 공압시스템 데이터베이스 모듈 개발", 한국동력기계공학회 2009년도 춘계학 술대회

![](_page_60_Picture_4.jpeg)

#### 갂사의 글

시간이 너무 눈 깜짝하는 사이에 지나서, 어느새 학부도 졸업하고 대학원도 졸 업할 때가 되었습니다. 아직도 벌써 시간이 이렇게 흘렀다는 것을 실감할 수 없 고, 지금 감사의 글을 쓰는 순간에도 아쉬움만 남는 것 같습니다.

저는 학부생활부터 대학원 생활까지 사고도 많이 치고, 지도에도 제대로 따르 지 않아 착하고 성실한 학생은 아니었던 것 같습니다. 그럼에도 불구하고 언제나 옆에서 든든한 버팀목이 되어 주고, 가야할 길과 연구하는 방법을 가르쳐 주신 도양회 교수님과 최경현 교수님, <mark>두</mark> 분 지도교수님께 깊은 감사의 말씀을 드립니 다. 두 교수님의 많은 관심과 도움<mark>이</mark> 있었기에 이렇게 무사히 졸업을 위한 준비 를 끝마치게 된 듯합니다.

또한, 저에게 대학생활을 하며 <mark>후배</mark>들에게 많은 것을 가르칠 수 있도록 기회를 주시고, 저의 졸업논문 심사를 <mark>위</mark>해 귀중한 시간을 할애하여 주신 강민제 교수 님, 그리고 항상 전자공학<mark>과와</mark> 학생들을 위해서 헌신적으로 가르침을 주시는 김 경식 교수님, 이광만 교<mark>수님</mark>, 김경연 교수님, 고성택 교수님, 고석준 교수님께도 깊은 감사의 말씀을 전<mark>합니다.</mark>

제가 연구를 하고 대학원 생활을 하는데 큰 힘이 되고 도움을 주신, 한승학 선 배님, 김봉석 선배님, 김영균 선배님, 장경훈 선배님, 오애경 선배님 감사합니다. 선배님들의 작은 관심이 저에게는 큰 힘이 되었습니다. 그리고 전자공학과 후배 이자 대학원 동료인 정범이와 봉수, 현우에게는 큰 도움을 줄 수 없어 미안하면 서도 덕분에 알콩달콩 재밌게 학교생활을 보내게 되어 고마웠다고 전하고 싶습 니다. 전자공학과 생활을 하면서 저 때문에 속도 많이 앓고 많은 도움을 준 전자 공학과 조교인 양현누나, 숙인누나, 미나누나에게도 너무 감사합니다. 이제는 졸 업했지만 저에게 많은 가르침을 주던 동혁이형, 창언이형, 수용이형, 형찬이형, 아끼는 연구실 후배인 승진이, 정훈이, 동언이, 순영이, 졸업동기인 형진이, 보민 이 등 제 주위에 있는 수많은 사람들에게도 고마움을 표현하고 싶습니다.

그리고, 누구보다 저와 연구를 함께하고 있는 파트너 형찬이에게 너무 미안하

![](_page_61_Picture_7.jpeg)

고 고맙다는 말을 전하고 싶습니다. 저와 학부생활과 대학원 생활을 합쳐 근 5년 간 함께 생활하고, 함께 일하며 때로는 스승으로, 때로는 친구로, 때로는 파트너 로 온갖 조언과 격려를 해주느라 많이 힘들었겠지만, 내색하지 않고 꿋꿋하게 옆 에 있어주었기 때문에 너무 많은 힘이 되었던 것 같습니다. 마지막으로 세상 무 엇과도 바꿀수 없는 제 사랑하는 부모님과 동생에게 항상 옆에 있는 것만으로도 힘이 되고 사랑하다고 전하고 싶습니다.

엊그제 들어온 듯한 대학원 생활이 벌써 2년이 지났고, 뒤 돌아보면 빠르게 흐 른 시간만큼이나 많은 것들이 너무 순식간에 스쳐지나간 느낌을 지울 수 없어 많은 아쉬움이 남습니다. 그러나 그 모든 아쉬움과 미련을 밑거름으로 삼아 졸업 한 후의 사회생활을 함에 있어 하<mark>루하</mark>루를 보람차고 성실하게 살아갈 수 있도록 노력하겠습니다. 새로운 사회로의 <mark>첫걸</mark>음을 힘차게 시작하기 전에 다시 한번 그 동안 저를 지켜봐 주시고 도움을 <mark>주</mark>신 모든 분들에게 감사의 말씀을 전합니다. 모두에게 희망과 보람이 함께 하기를 바랍니다.

![](_page_62_Picture_2.jpeg)

![](_page_62_Picture_3.jpeg)